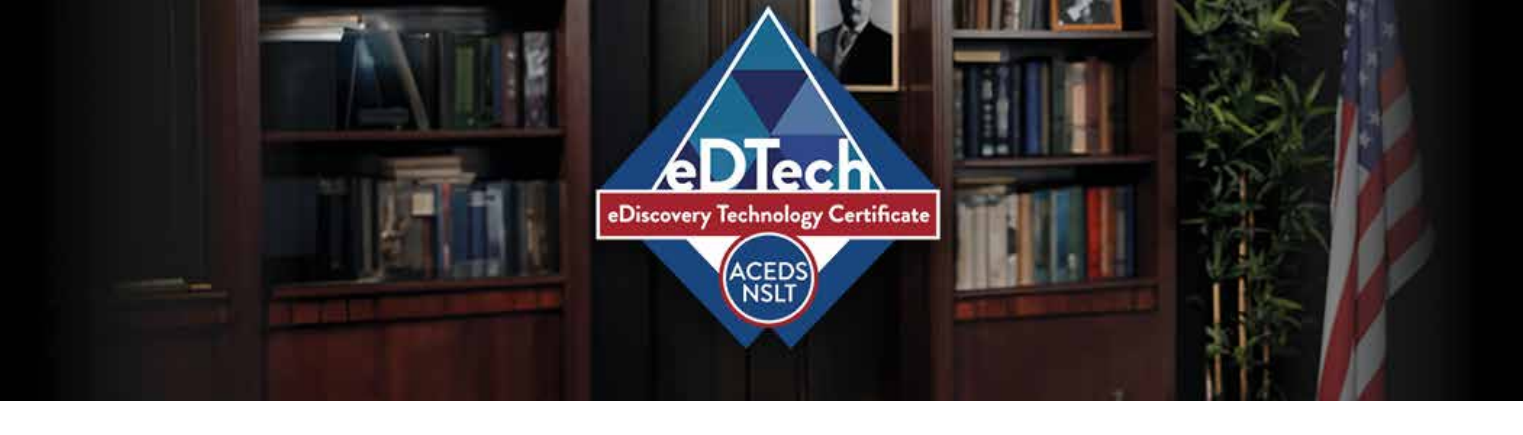

**1. Open a browser and go to [www.LegalTechSociety.org](https://www.LegalTechSociety.org)**

G national society for legal technole X

 $\ddot{}$ 

 $\leftarrow$   $\rightarrow$  C

https://legaltechsociety.org

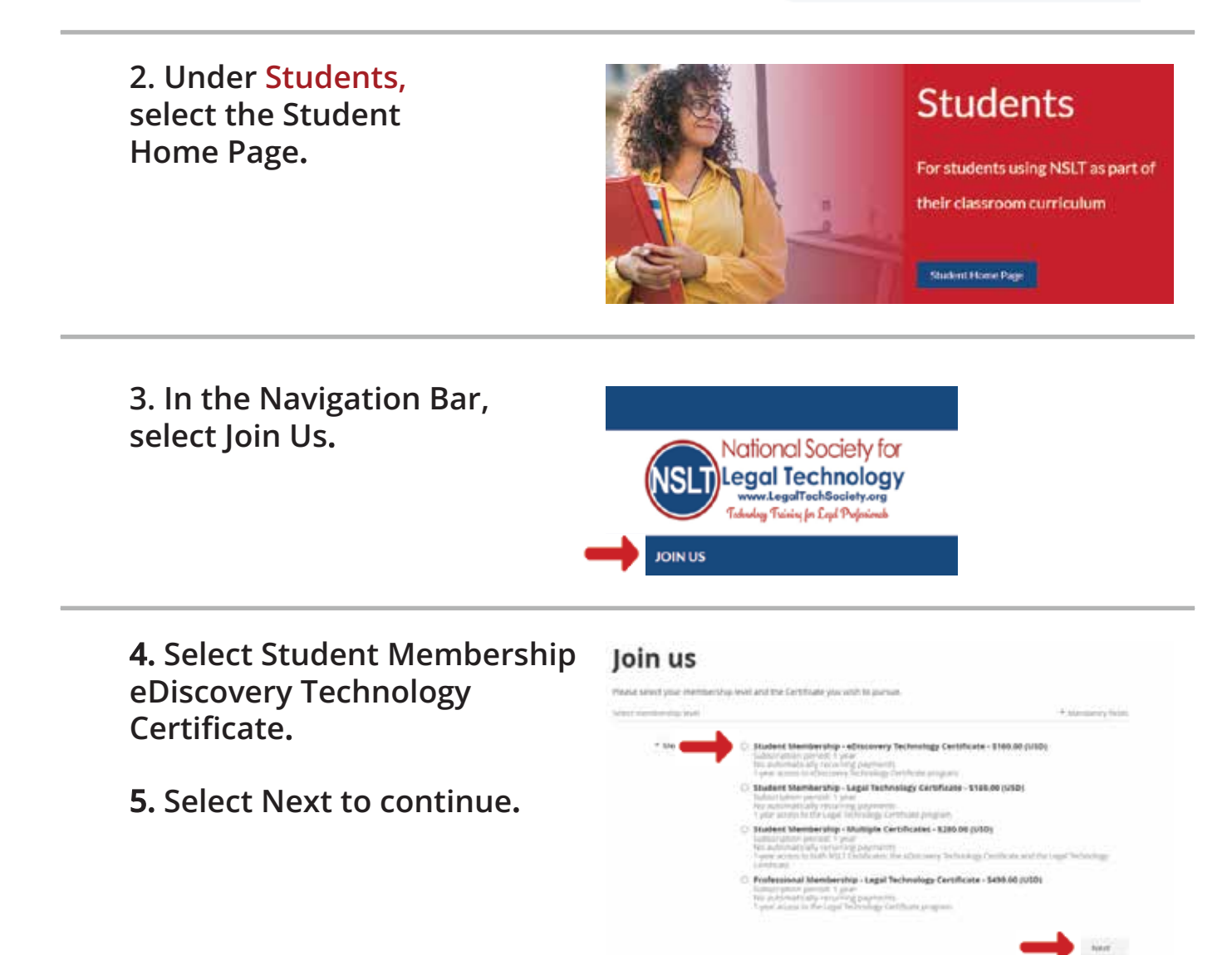

- **6. Enter your email address.**
- **7. Select I'm not a robot.**
- **8. Select Next to continue.**

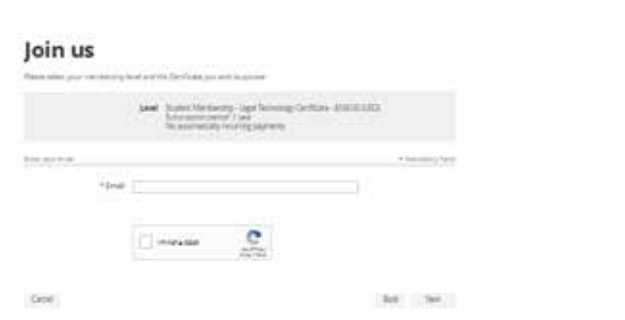

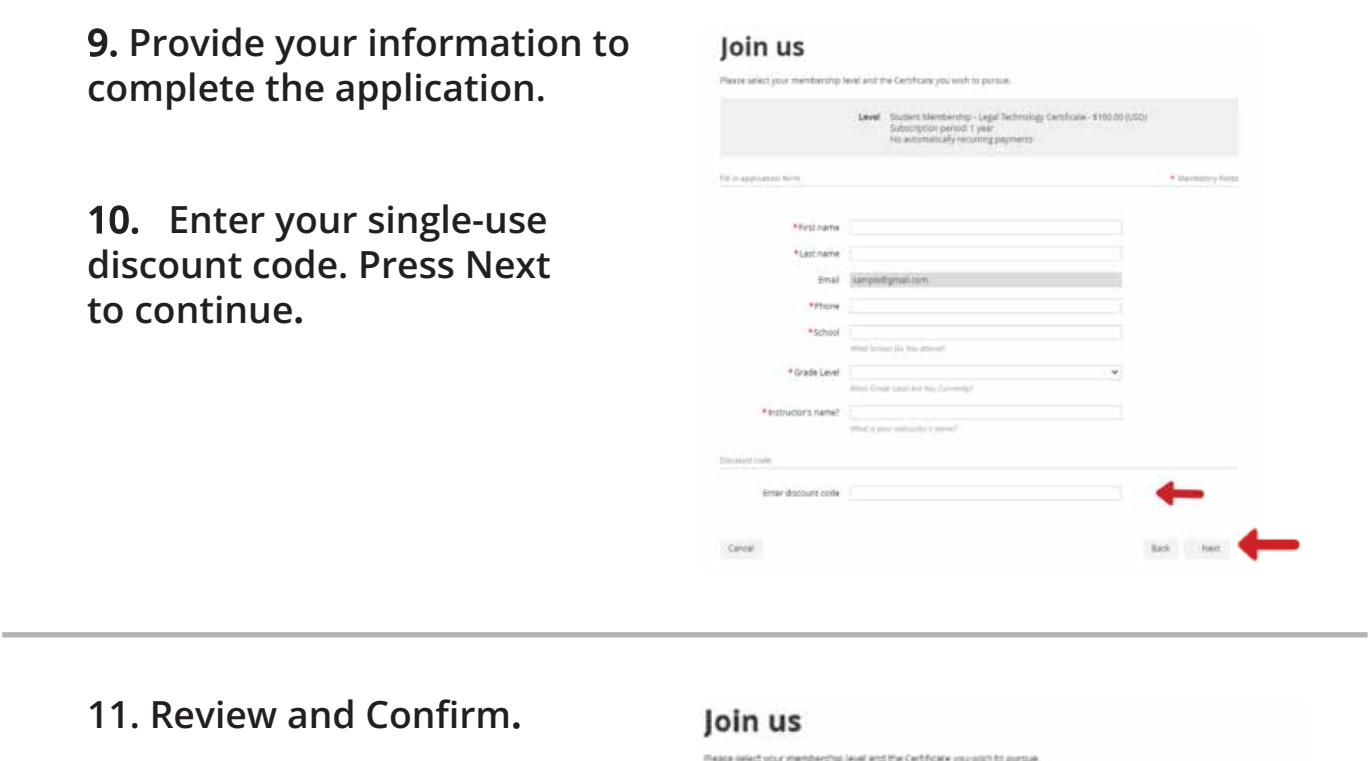

**D** Review and confirm

Centel

**12. Check your email inbox for the email you just received that contains your website login credentials.**

**13. Next, follow the instructions To Register and Access the NSLT Learning Portal.**

Level Student Membershy - Legel Technology Certificate - \$100.00(USD)<br>Subscription period: 3 year<br>No automatically resulting payments

**If you need assistance, please email: [Admin@LegalTechSociety.org](mailto:Admin@LegalTechSociety.org)** 

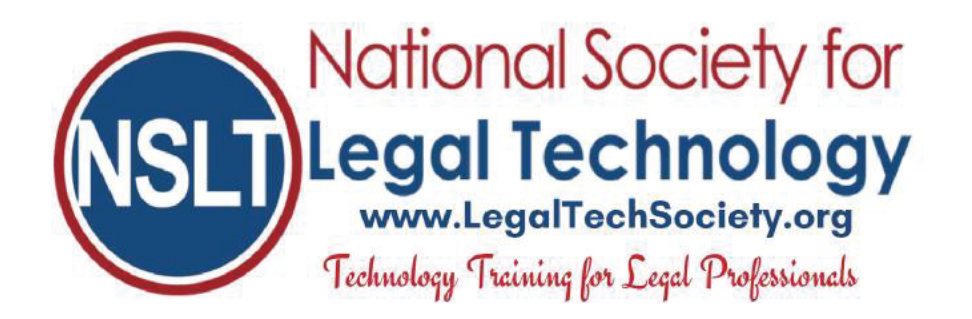

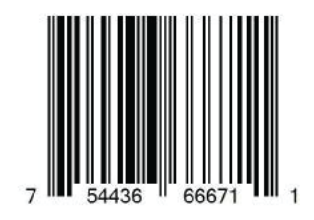

tion Certim